Anleitung zur Teilnahme an der digitalen Pressekonferenz

- 1. Klicken Sie den Link an, den Sie zur Anmeldung bekommen haben. Dies ist ab 20 Minuten vor dem offiziellen Start möglich.
- 2. Bitte geben Sie auf der folgenden Homepage die nötigen Anmeldedaten ein und nehmen Sie an der Sitzung teil.

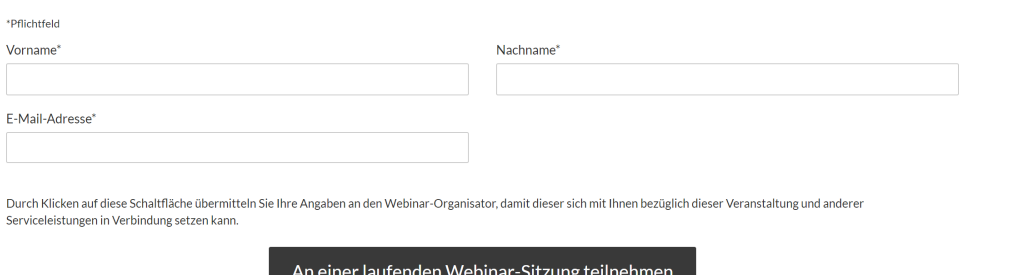

3. Laden sie die notwendige Anwendung schnell und einfach herunter.

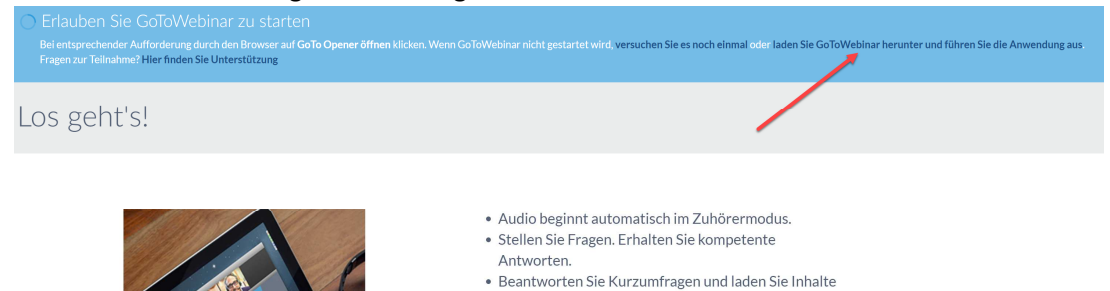

4. Mit einem Klick wird die Installation automatisch durchgeführt. In diesem Browser findet sich die Datei unten links im Bildschirm.

herunter.

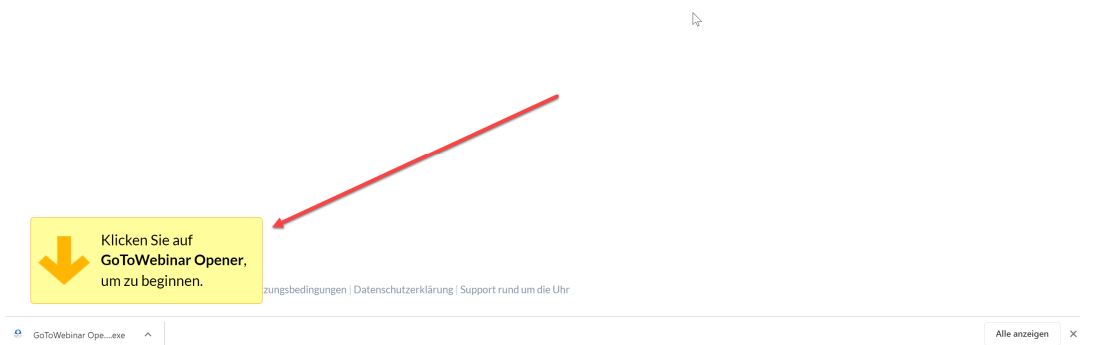

5. Wählen Sie in diesem Fenster, ob Sie das Audio per PC oder Telefon empfangen möchten. Computer Audio ist nur möglich, wenn Sie ein Headset im PC angeschlossen haben.

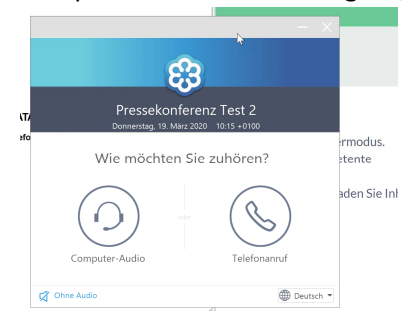

Bitte beachten Sie, dass dieses Fenster auch durch andere Programme verdeckt sein kann.

6. Sie sind nun in der Pressekonferenz. Sollten sie Fragen haben stehen Ihnen zwei Möglichkeiten zur Verfügung:

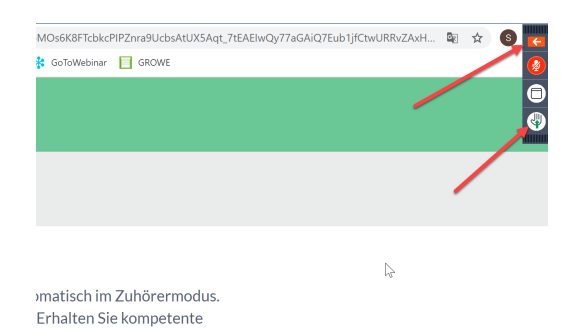

## urzumfragen und laden Sie Inhalte

Über den oberen orangenen Pfeil öffnet sich das Fenster und Sie können die Fragen schriftlich stellen. Über den unteren Button (die Hand) signalisieren Sie dem Moderator, dass Sie eine Frage mündlich stellen möchten. Der Moderator ruft Sie auf, aktiviert ihr Mikrofon und Sie können Ihre Frage in die Runde stellen. Stellen Sie dafür sicher, dass am PC ein Mikrofon angeschlossen ist oder dass Sie sich per Telefon eingeloggt haben.